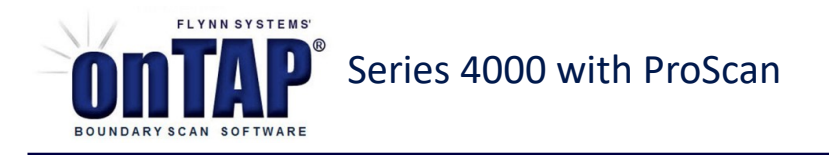

# ProScan

ProScan is the graphical test and debug environment that enables easier, more efficient boundary scan testing and programming by localizing all your debug needs. ProScan brings critical development, test and debug features together in one intuitive screen and provides accurate, pin-level diagnostic messages. ProScan is included in onTAP's Series 4000 development and manufacturing systems.

#### **Running Tests**

ProScan is the control center that will allow you to apply any of the tests you've created with the Development tool.

After testing with ProScan, onTAP generates precise pin-level diagnostics with data reports indicating all failures on the board from each specific test. The reports are printable and make Q.A. tasks more productive and accurate.

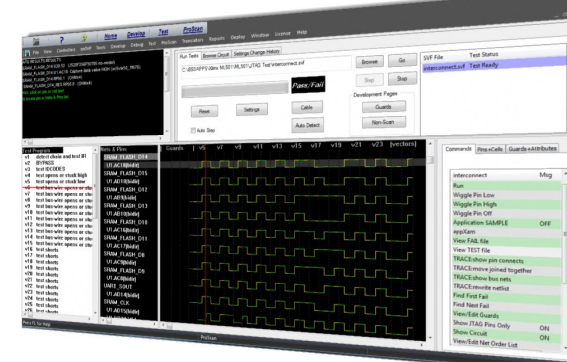

#### **Graphical Debugging**

ProScan speeds the debug process by eliminating guesswork. The graphical presentation shows all pins and vectors in the test, using different colors to differentiate between driving and receiving values and failures.

Pin-point opens and shorts with accurate pin-level diagnostic messages, then use the ProScan tools to further investigate the failures.

The built-in netlist browser enables users to drill down deep into the test, while the single step feature and pin wiggler allow users to interact at pin level. If need be, users can set guards on pins. Once changes are made, recompile and run tests directly from ProScan.

## **Diagnostic Messages**

Diagnostic messages appear in the top left corner of the ProScan screen, alerting you to failures in the test. From the diagnostic message box you can locate the exact location of the failing pins and vectors by clicking on the message of interest.

Begin the debug process right away by single-stepping up to the pin, toggling the pin, and even setting guards.

## **Netlists**

The ProScan screen overlays the debug control panel on the netlist. This allows you to browse through netlists and view system level application signals, based on JTAG SAMPLE instruction, at any circuit location. The pin wiggler enables you to set any pin output value and to read pin input values.

There is also a built-in Netlist browser, which allows you to drill deeper and edit the actual netlist as needed.

## **Highlights: ProScan**

- Boost fault coverage, productivity, and Q.A.
- Graphical control panel for all JTAG test needs
- Run tests
- Easily locate and diagnose faults
- Test Details Page
- Pin wiggle and single step features allow total control.
- Pin-level diagnostic messages pin-point faults
- Add and remove guards
- Configure programmable devices
- Program Flash devices
- Edit netlists and DTS models
- Re-compile changes and run tests

## **DTS Models & Editing**

onTAP provides a full library of DTS models. However, because Flynn Systems' DTS models are not project specific and each application has its own unique attributes, ProScan provides access to the DTS editor, allowing users to make minor changes to the DTS models.